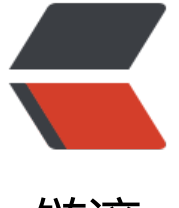

链滴

# Linux 实战案[列 -](https://ld246.com) 发送告警邮件

作者: heroinepn

- 原文链接:https://ld246.com/article/1681381490146
- 来源网站:[链滴](https://ld246.com/member/heroinepn)
- 许可协议:[署名-相同方式共享 4.0 国际 \(CC BY-SA 4.0\)](https://ld246.com/article/1681381490146)

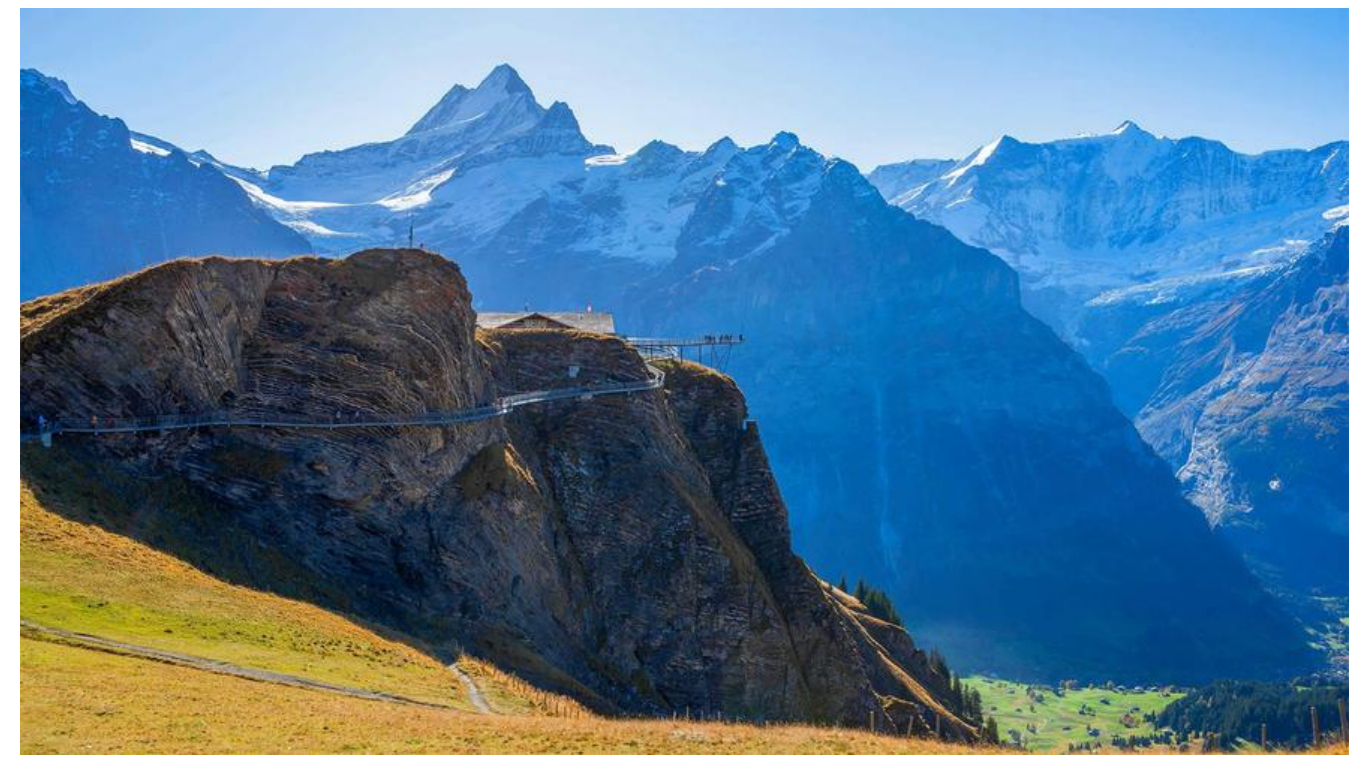

## **发送告警邮件**

#### **准备**

● 外部邮件服务器

**原因**

本地自带邮箱容易被过滤,需要延迟性低的邮箱发送

## **配置docker**

#### **配置环境变量**

主机版本: macOS 12.6.4

open .bash\_profile export DOCKER\_PATH="/Applications/Docker.app/Contents/Resources/bin" export PATH="\$PATH:\$DOCKER\_PATH"

定义docker bin目录变量为 DOCKER\_PATH

配置PATH变量, 取值\$DOCKER\_PATH

source .bash\_profile

配置生效,一次性

vim ~/.zsrhrc source ~/.bash\_profile

环境变量配置永久生效

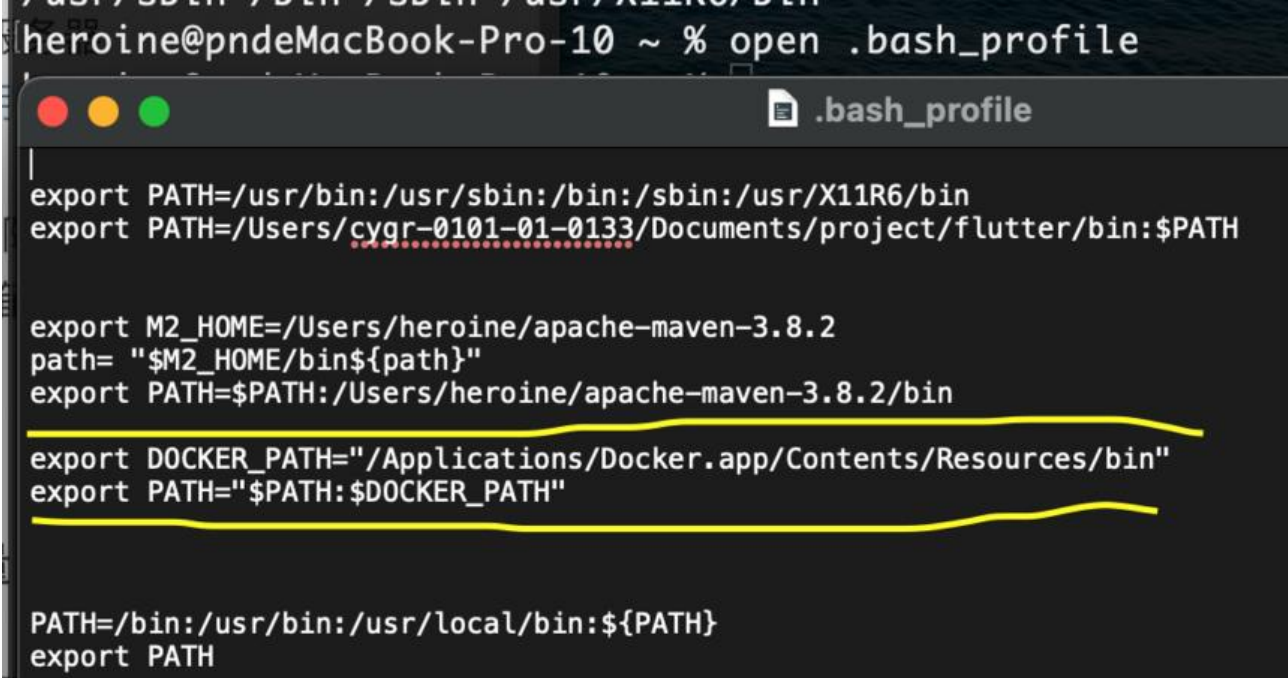

## **安装centos7**

docker pull centos:centos7

拉取centos7镜像

docker run -itd --name centos centos:centos7

运行容器,设置名字为centos 镜像为centos7

docker exec -it centos /bin/bash

进入centos容器,或者打开桌面docker

## **安装邮箱小型发送程序**

**安装openssl mailx vim**

```
yum -y install vim
yum install mailx -y
yum search openssl
yum install openssl openssl-devel
```

```
openssl version -a #安装后验证
```

```
vim /etc/mail.arc
  set from=heroinepn@163.com smtp=smtps://smtp.163.com:465
  set smtp-auth-user=heroinepn@163.com smtp-auth-password=授权码
  set ssl-verify=ignore
set nss-config-dir=/root/.certs
  set smtp-auth=login
```
from:对方收到邮件时显示的发件人 smtp:指定第三方发邮件的smtp服务器地址 set smtp-auth-user:第三方发邮件的用户名 set smtp-auth-password:邮箱授权码 smtp-auth: SMTP的认证方式, 默认是login, 也可以改成CRAM-MD5或PLAIN方式 nss-config-dir: SSL验证信息存放位置, ssl-verify: SSL验证信息忽略

#### **配置SSL验证数字证书**

创建证书存放目录

mkdir -p /root/.certs

请求证书

echo -n | openssl s\_client -connect smtp.163.com:465 | sed -ne '/-BEGIN CERTIFICATE-/,/-END CERTIFICATE-/p' > ~/.certs/163.crt

证书下载到本地两次

certutil -A -n "GeoTrust SSL CA" -t "C,," -d ~/.certs -i ~/.certs/163.crt

certutil -A -n "GeoTrust Global CA" -t "C,," -d ~/.certs -i ~/.certs/163.crt

信任证书

cd /root/.certs/ certutil -A -n "GeoTrust SSL CA - G3" -t "Pu,Pu,Pu" -d ./ -i 163.crt

### **开启邮箱SMTP**

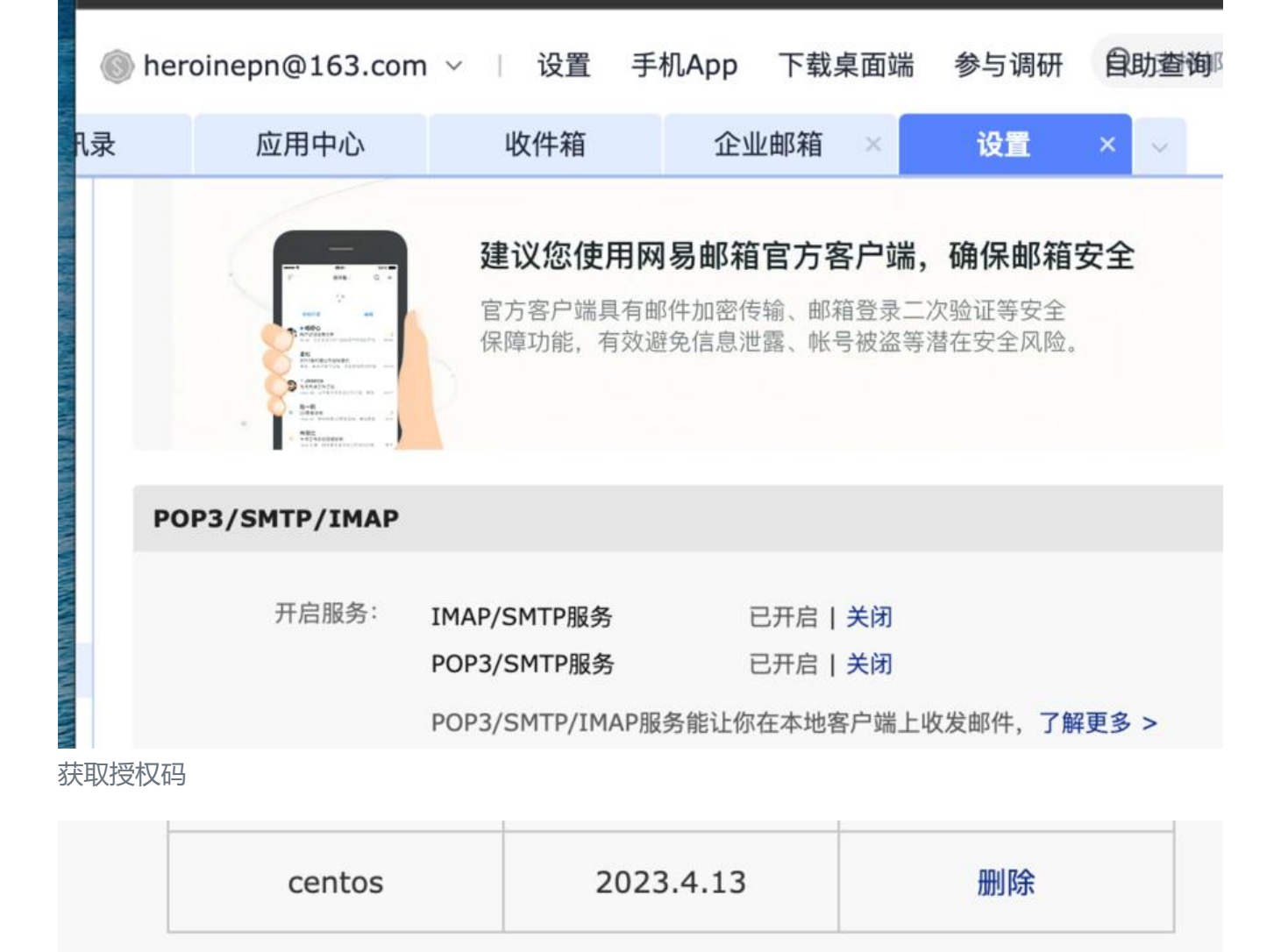

每个帐号最多设置5个授权密码 新增授权密码

测试发送邮件到其他邮箱

```
`echo "test" |mail -s "first" zs_pnzzz@163.com`
```
测试成功

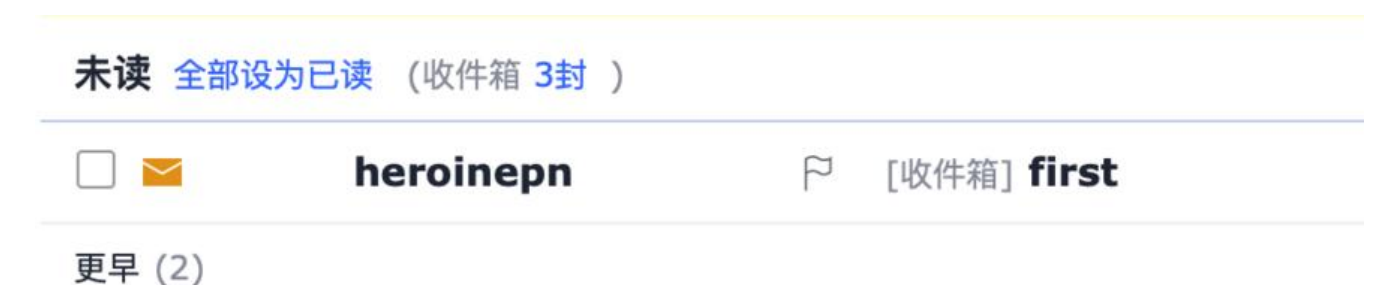